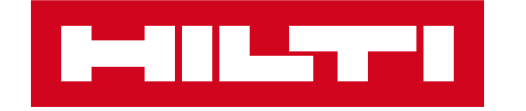

## ON!TRACK 3 – 2022.06 RELEASE INFORMATION

**05. Juli 2022**

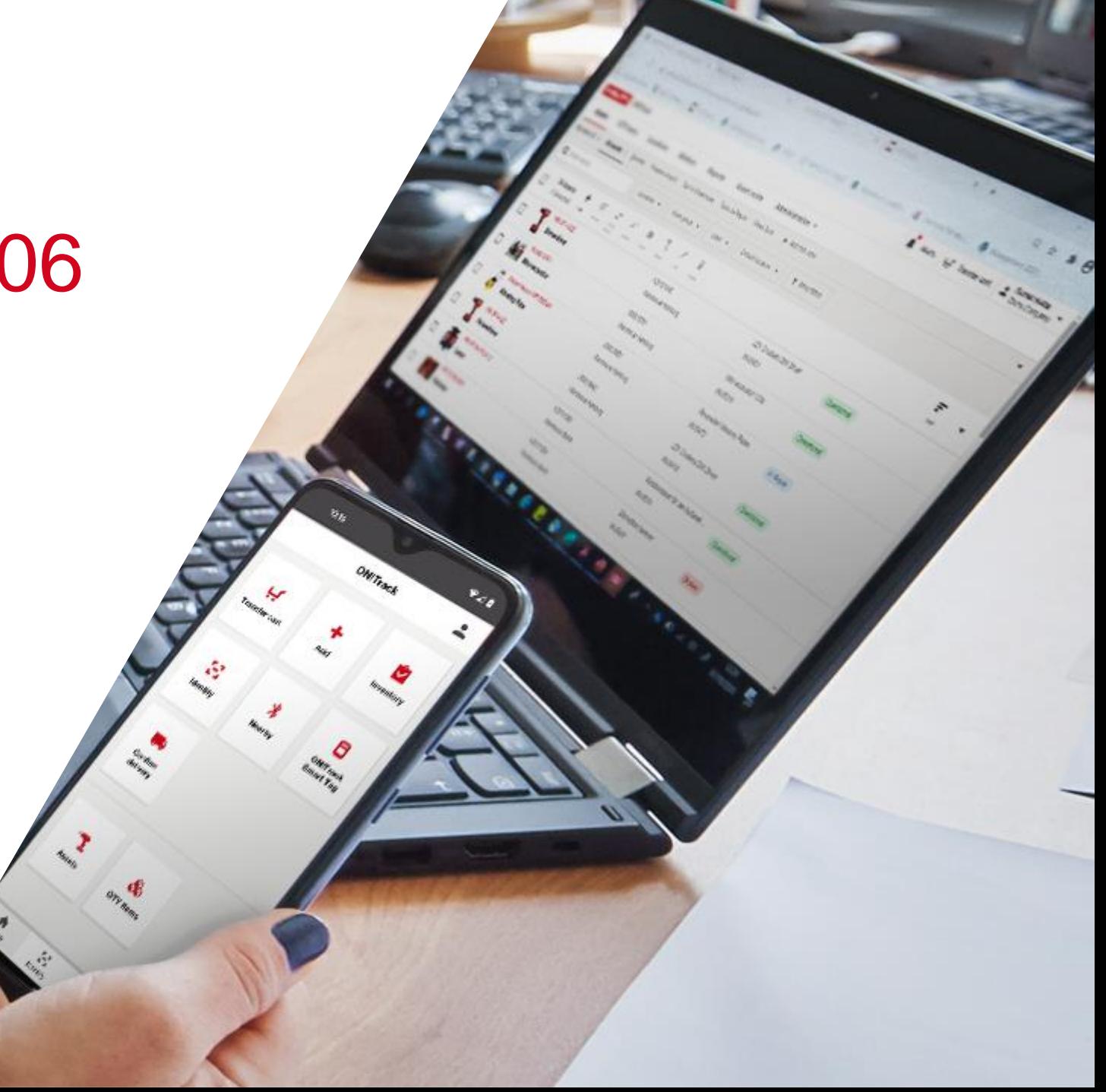

# RELEASE-INHALTE

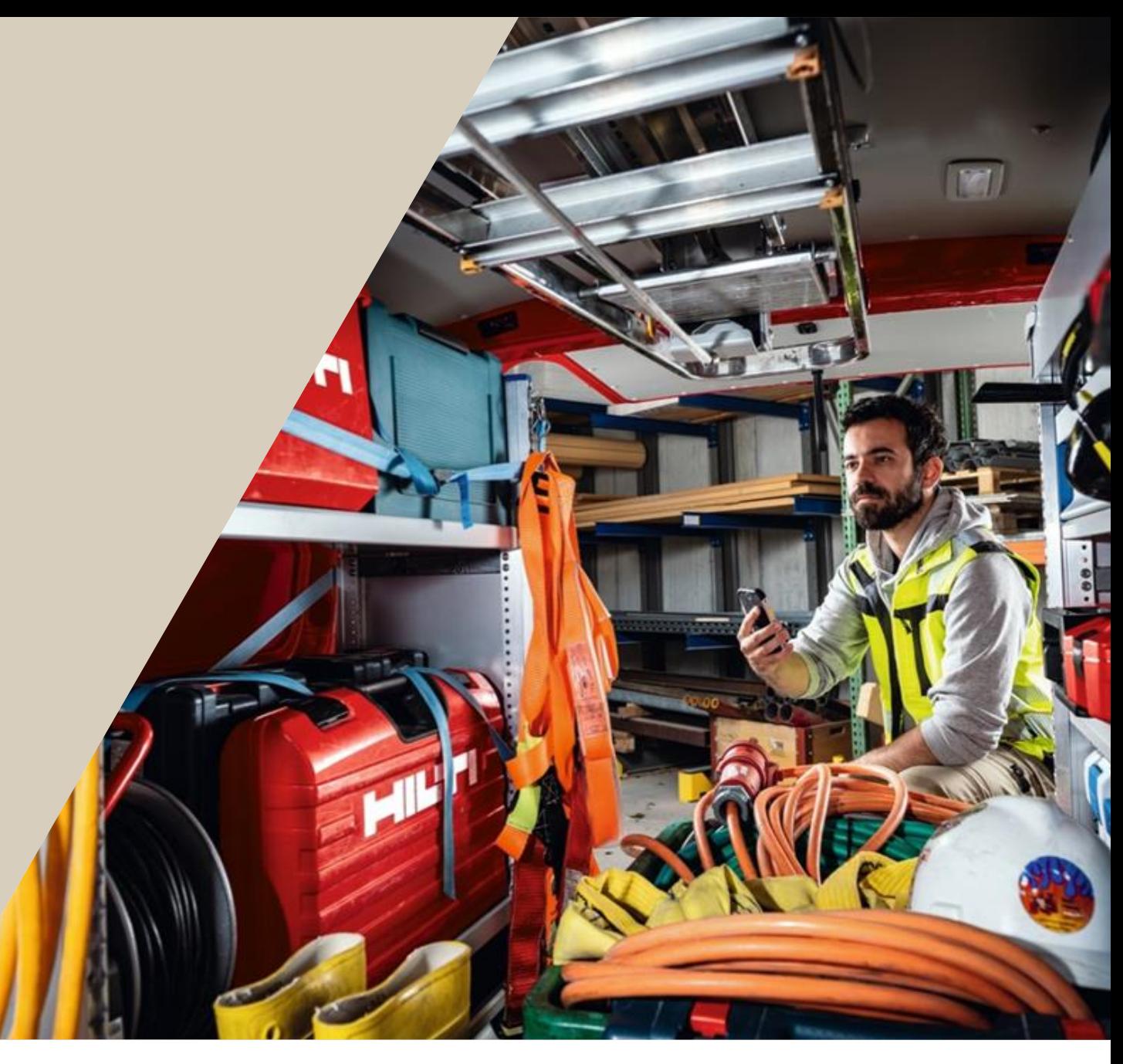

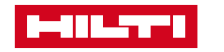

### UMFANG DER VERSION 2022.06

#### **Verbesserungen:**

- Material anfordern: Mitarbeiter Suche für "Senden an" (vorerst nur Android iOS folgt zeitnah) inkl. Anleitung
- Anzeige der zuletzt ausgewählten Orte bei der Durchführung von Transfers auf der mobilen App
- Alle Artikel im Transferkorb löschen
- Wiederaufstockung der Artikelmenge: Grund für die Änderung ist jetzt optional
- Verbesserung der Filter in der Betriebsmittelliste auf iOS: Hauptstandort und Hilti Betriebsmittel Eigentümer-Felder
- Die Felder "Name", "Lagereinheit" sowie "Alter Bestand", "Neuer Bestand" und "Änderungsgrund" für die Statusänderung wurden für den Mengenartikel-Aktivitätsverlaufsbericht hinzugefügt
- Möglichkeit des Massenimports des Feldes "Einmalige Kosten" für Mengenpositionen über Excel
- Anzeige des Hilti Betriebsmittel-Status in den Betriebsmittel-Details für Hilti Geräte auf iOS
- Möglichkeit zum Öffnen einer großen Version des Betriebsmittelbildes in der Web-Ansicht

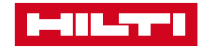

## MATERIAL ANFORDERN: MITARBEITER SUCHE FÜR "SENDEN AN" (VORERST NUR ANDROID – IOS FOLGT ZEITNAH)

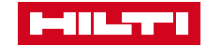

### MATERIAL ANFORDERN: MITARBEITER SUCHE FÜR "SENDEN AN" (VORERST NUR ANDROID)

#### **Anwendungsfall:**

Als Benutzer sind Sie nun in der Lage bei der Funktion "Material anfordern" Mitarbeiter zu suchen und müssen nicht manuell scrollen bis Sie den entsprechenden Mitarbeiter gefunden haben.

Dies spart jede Menge Zeit, wenn Sie viele Mitarbeiter im System angelegt haben.

#### **Wie:**

Material anfordern -> Betriebsmittel oder Mengenartikel auswählen → Anfrage einreichen → Senden an →Mitarbeiter suchen

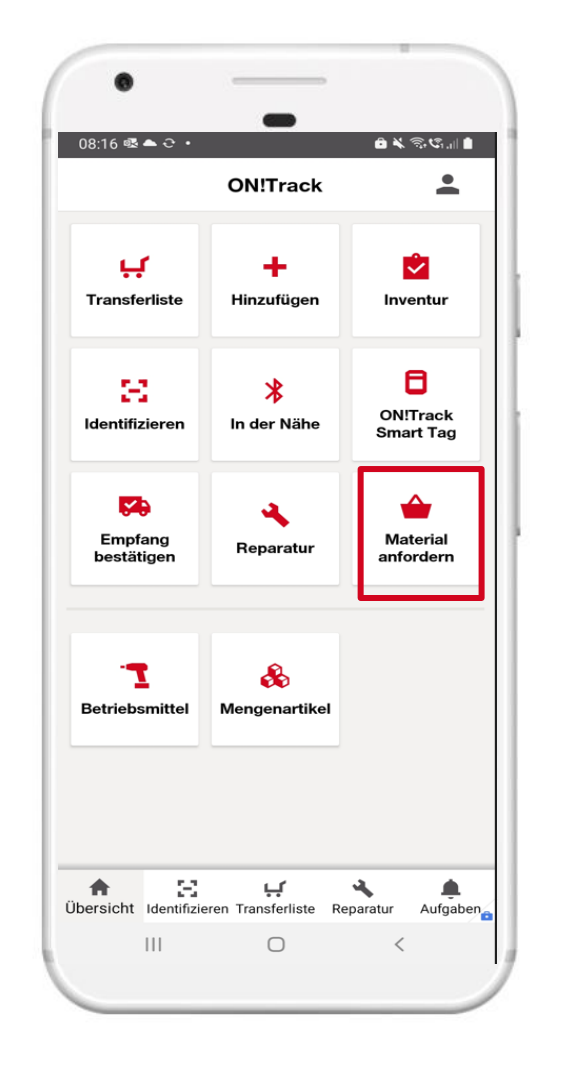

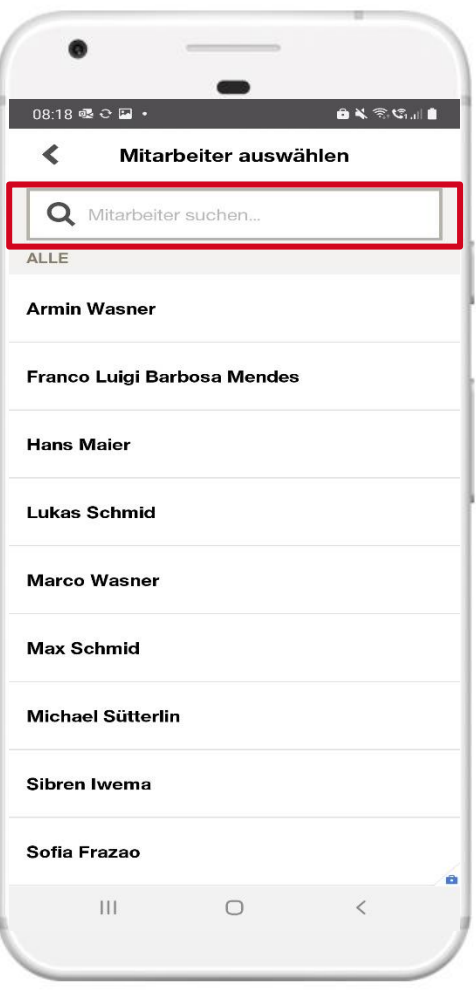

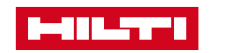